#### **HOSPITAL PROVINCIAL DOCENTE "DR. ANTONIO LUACES IRAOLA" "CIEGO DE ÁVILA"**

## **Diagnóstico del síndrome de insuficiencia respiratoria aguda. Implementación de una solución computacional**

#### **Acute respiratory failure syndrome. Implementation of computer solution**

Jorge Daniel Pollo Inda (1), Anelyn Robaina Buján (2), Lázaro Pérez Calleja (3).

#### **RESUMEN**

Se realizó un estudio descriptivo-prospectivo para conocer la incidencia del SIRA en pacientes ingresados en UCI del Hospital Provincial, en el período desde 1999 hasta el 2003. Se estudiaron 74 Historias Clínicas y se les aplicó una escala diagnóstica para el SIRA basados en diferentes criterios. Se encontró que el criterio de mayor valor fue el carácter progresivo y persistente de la hipoxemia a pesar de la administración de oxígeno. Se procesó estadísticamente utilizando el software SPSS para WINDOWS, versión 11.0.1 aplicándose un Análisis Discriminante (Método de la Estadística Multivariada) lográndose una clasificación de un 98,6%. Se realizó su implementación en computadora, utilizando convenientemente el Microsoft Acces que es un gestor de bases de datos relacional. Se comprobó la validez del diseño obtenido por Microsoft Excel.

**Palabras Clave**: SÍNDROME DE DIFICULTAD RESPIRATORIA DEL ADULTO/ diagnóstico.

1. Especialista de primer grado en Medicina Interna. Verticalizado en Cuidados Intensivos Adulto.

2. Especialista de primer grado en Neurocirugía. Verticalizada en Cuidados Intensivos Adulto.

3. Especialista de primer grado en Anestesiología y Reanimación. Verticalizado en Cuidados Intensivos Adulto.

### **INTRODUCCIÓN**

En el año 1967, Ashbaugh y colaboradores describen por primera vez la entidad, entonces llamada "Síndrome de Dificultad Respiratoria Aguda del Adulto"(1,2). Posteriormente al conocer que esta patología se presentaba también en niños se le comienza a denominar como "Síndrome de Dificultad Respiratoria Aguda" se definen las bases fisiopatológicas y estrategias para su diagnóstico y tratamiento, entre los que se destacan los criterios diagnóstico utilizados en la definición de Ali/ARDS, en la American-European Consensos Conference (AECC) en ARDS, publicada en 1994, ampliamente difundida y utilizada en la actualidad como criterio diagnóstico de Distress respiratorio en nuestro país(2). Inmediatamente después que esta publicación salió a la luz, los médicos norteamericanos destacados en la guerra de Viet Nam, reconocieron el síndrome como causa de insuficiencia respiratoria progresiva y mortal, en soldados politraumatizados graves, que habían sido reanimados con expansores plasmáticos y hemoderivados(3,4,6).

El síndrome de insuficiencia respiratoria aguda (SIRA) se caracteriza por una insuficiencia respiratoria aguda hipoxémica debido al edema pulmonar causado por el aumento de la permeabilidad de la barrera alveolo-capilar. El SIRA constituye la manifestación mas grave de

una serie de respuestas al daño pulmonar agudo (7-10); estas respuestas traducen las complicaciones de una reacción sistémica más extensa a la inflamación o agresión aguda. Desde la descripción inicial del SIRA en la bibliografía en 1967, su mortalidad a oscilado entre el 50 y el 70 %, si bien en nuestros días esta disminuyendo gracias al tratamiento. Una edad mayor de 65 años, él número de fracasos orgánicos asociados, la sepsis y alteraciones graves del intercambio gaseoso ensombrecen el pronóstico (5,7). La mayoría de las muertes del SIRA obedecen a una causa no respiratoria. La sepsis justifica la mayor parte de las muertes prematuras; la insuficiencia multiorgánica es una causa esencial de mortalidad tardía (11). El pronóstico a largo plazo (recuperación) de los enfermos que sobreviven y disponían de una función pulmonar previamente normal es excelente. Se ha demostrado que los volúmenes pulmonares y los gases en sangre arterial se normalizan completamente o casi del todo en un plazo de 6 meses después de la insuficiencia respiratoria (11). Sin embargo, algunos enfermos sufren de una fibrosis residual que impide una recuperación completa. Teniendo en cuenta la morbimortalidad por SIRA, la recuperación económica y social que ello conlleva nos dimos a la tarea de realizar una escala diagnostica mediante un proceso de análisis estadístico avanzado y posteriormente una implantación computacional de este problema para mejorar el conocimiento y la atención integral a estos enfermos.

## **MATERIAL Y MÉTODO**

Se realizó un estudio descriptivo retrospectivo para conocer la incidencia del SIRA en pacientes ingresados en UCI desde 1999 hasta el 2003. Se realizó un procesamiento estadístico aplicándose un análisis discriminante (Método de la Estadística Multivariada). Implementamos su solución a través de la computación utilizando Microsoft Access, que es un gestor de Bases de datos relacionales. Se comprobó la validez del diseño obtenido por Microsoft Excel para prever posibles errores.

### **RESULTADOS**

Una vez analizadas de forma retrospectiva un total de 197 Historias clínicas se seleccionaron 74 para el estudio no reflejándose las 123 restantes por estar incompletas y no resultar útiles para la realización de este trabajo, los síntomas y signos, así como las causas más frecuentes del SIRA se reflejaron en una escala diagnóstica realizada por el autor donde se tuvo en cuenta la experiencia nacional e internacional de esta entidad. Posteriormente se realizó un procesamiento estadístico utilizado en Software SPSS para Windows versión 11.0.1. aplicándose un análisis discriminante (Método de la estadística Multivariada). Para clasificar a los pacientes, obteniéndose un 98.6 % de buena clasificación. Las funciones lineales discriminantes de FISE permitieron pronosticar a que grupo pertenece un enfermo, según sus características, además eliminó de la base de datos las variables: 4, 8, 9, 10, 16.3, 17.1 por tener varianza igual a cero debido a:

1- La disminución de la compliance del pulmón (Variable No. 4) carece de utilidad práctica pues se necesita para su medición mantener al paciente neuroparalizado y sedado, ventilado en una modalidad controlada y con flujo inspiratorio constante.

2- Las fracturas múltiples (Variable No. 8) quedaron incluidas dentro de la definición de politrauma grave.

3- Los pacientes quemados graves (Variable No. 9) no son atendidos en nuestra sala de UCI.

4- La inhalación de gases tóxicos (Variables No. 10) no constituye un problema de salud en nuestra comunidad.

5- Las cardiopatías congénitas severas (Variable No. 16.3) no alcanzan una significativa supervivencia postpedriatrica.

# **ESCALA PARA EL DIAGNOSTICO DEL SIRA**

Implementación de su solución computacional. Una vez realizado el análisis estadístico que permite determinar la solución del problema investigado, se realizó su implementación digital. Teniendo en cuenta los propósitos y necesidades de los posibles usuarios se utilizó Microsoft Access por ser un gestor de base de datos relacional, es decir es un programa informático que permite crear y gestionar bases de datos de diferentes grados de complejidad. Se realizó un análisis de sistemas para determinar las tablas que debían crearse, la información que incluirían cada una de ellas, así como las posibles relaciones existentes entre las mismas. Posteriormente se comprobó la validez del diseño obtenido y se procedió a su implementación. El algoritmo de solución fue el siguiente:

- 1. Captación de los datos generales del paciente clasificados en:
- Datos al ingreso.
- $\Box$  Datos al egreso.
- 2. captación de los criterios valorativos para el paciente, clasificados en:
- Criterios para el diagnóstico de SIRA.
- Criterios para el diagnóstico de edema pulmonar cardiogénico.
- Criterios para el diagnóstico de hipervolemia y estados de sobrehidratación.
- Criterios para el diagnóstico de la neumonía asociada a la ventilación mecánica.
- Criterios para el diagnóstico de daño asociado a la ventilación mecánica.

 3- Aplicación del análisis Discriminante por el método Stepwise para la obtención del diagnóstico para el paciente.

Como resultado del análisis del diseño del problema, se creó la Base de Datos SIRA con la siguiente estructura:

- Tablas: se confeccionaron dos tablas, una para recoger los Datos Personales y otra para captar los criterios valorativos.

- Consultas: se implementaron cuatro consultas para la captación y la actualización de la información, así como para el cálculo de los resultados.

- Formularios: se utilizaron seis formularios, en correspondencia con los datos a captar, así como la información que por pantalla se ofrece sobre la aplicación desarrollada.

Macros: se diseñaron tres marcos en función de las necesidades de la programación A medida que se avanzó en la programación se fueron suministrando los datos necesarios para las pruebas a realizar, logrando así monitorear la Aplicación en forma sistemática hasta lograr su terminación y puesta a punto.

La base de datos SIRA se confeccionó en Microsoft Access XP, que pertenece al paquete integrado Microsoft Office XP, por lo que requiere para su explotación de una PC que tenga instalado dicho producto, bajo Windows 98 o superior.

### **Manual de usuario:**

Al hacer doble clic en la base de datos SIRA o en un acceso directo creado al efecto, se abre la misma presentando la pantalla de inicio, que contiene la identificación de la Aplicación y su barra de menú con cuatro opciones.

El usuario deberá explotar el Sistema siguiendo los siguientes pasos:

### **Menú Información**

### **Opción datos personales.**

Aparece el formulario para introducir y/o modificar los datos generales del paciente, los que se clasifican en Datos al Ingreso y Datos al Egreso. Como los datos se ordenan por el nombre y apellidos del paciente, estos aparecen organizados de esta forma. Para introducir los datos de un nuevo paciente debemos hacer clic en el botón Agregar un nuevo registro, identificando con un lápiz, con lo cual aparece la pantalla que nos permite teclear sus datos. Al finalizar cada paciente, debemos hacer clic en el botón actualizar con lo cual podemos introducir un nuevo

paciente o volver a la pantalla de inicio mediante el botón salir, identificado con una puerta, o hacer clic en el botón criterios para pasar a introducir los mismos.

Este formulario posee el botón Buscar, identificado con unos prismáticos, para buscar un determinado paciente si conocemos la información del dato donde se encuentra el cursor, con lo cual podemos revisar y hacer las modificaciones que se consideren, después de lo cual debemos hacer clic en el botón actualizar. También posee un botón para eliminar un paciente, identificando con un cesto, para lo cual debemos buscarlo primero y una vez hallado, hacer clic en dicho botón. Aparece un mensaje de confirmación para evitar posibles errores.

# **Menú Información**

### **Opción Criterios**

A esta opción llegamos también desde el formulario anterior si hacemos clic en el botón de igual nombre.

Aparece el formulario para introducir y/o modificar los diferentes síntomas que nos permitirán posteriormente realizar el diagnóstico. El valor predeterminado para todos los síntomas es 0 (cero). Una vez en pantalla el paciente en cuestión, procedemos a introducir un valor 1 (uno) en aquellos síntomas que posea el mismo. Para ello nos movemos con facilidad utilizando la tecla Enter (Intro) y al finalizar cada paciente hacemos clic en el botón Cálculo.

Este formulario posee los botones Buscar y Salir explicados anteriormente, así como cuatro botones para desplazarnos por los pacientes ya registrados, los cuales se identifican por la imagen de una mano que nos indica el sentido del movimiento.

Una vez terminado el trabajo en este formulario, utilizamos el botón salir para ir a la pantalla inicio.

### **Menú Información**

### **Opción Diagnóstico**

Al hacer clic en esta opción aparece el formulario para mostrar el diagnóstico obtenido para cada paciente. Como los datos se ordenan por el nombre y apellidos del paciente, éstos aparecen organizados de esta forma.

Este formulario posee los botones Buscar y Salir, así como los cuatro botones de desplazamiento explicados anteriormente.

Una vez terminado el trabajo en este formulario, utilizamos el botón Salir para ir a la pantalla de inicio.

### **Menú Finalizar.**

Al terminar el trabajo con la base de datos SIRA, utilizamos este menú para salir de la aplicación.

Como datos adicionales aparecen los menú Especialistas y Soporte Técnico, con información adicional sobre el personal que intervino en la confección de la aplicación.

### **CONCLUSIONES**

1- Se creó un programa computarizado para el diagnóstico del SIRA utilizando MICROSOFT ACCES.

2- Se comprobó la validez del diseño obtenido a través de MICROSOFT Excel, para así prever posibles errores que pudieran surgir y se procedió a su implementación.

3- Se validó estadísticamente la recolección de los datos mediante las FUNCIONES DISCRIMINATES de FISHER.

Se captaron mediante la implementación del programa computarizado los DATOS GENERALES DEL PACIENTE así como los CRITERIOS DE SIRA y otros diagnósticos de EDEMA PULMONAR.

Se eliminaron de la base de datos seis variables por tener varianza igual a cero.

# **ABSTRACT**

A descriptive prospective study to know the incidence of ARFS in inpatients in ICU of Provincial Hospital in tperiod from 1999 to 2003. 74 clinical records were studied and a diagnosis scale was used for ARFS based in different criteria. It was found that the criteria of great value was the progressive and persistent caracter of hypoxemia in spite of oxygen administration. It was statistically processed using an SPSS software for Windows, version 11.0.1 using a Discriminant Analysis (Multivariant Statistical Method) achieving a classification of a 98,6%. An implementation in computer was done using Microsoft Acces that is a relational data base promoter. The validity of the design obtained by Microsoft Excel was shown.

# **REFERENCIAS BIBLIOGRAFICAS**

- 1. Ashbaugh DG, Bigelow DB, Petty TL, Levine BE. Acute respiratory distress in adults. Lancet 1967;2: 319-323.
- 2. Petty TL. How we discovered the Acute Respiratory Distress Syndrome. Am J Respir Crit Care Med 2001; 163:602-603.
- 3. Artigas A, Bernard GR, Carlet J. The American-European Consensus Conference on ARDS, part 2: Ventilatory, pharmacologic, supportive therapy, study design strategies and issues related to recovery and remodeling. Intens Care Med 1998 Apr;24(4):378-98.
- 4. Abraham E, Matthay MA, Dinarello CA. Consensus conference definitions for sepsis, septic shock, acute lung injury, and acute respiratory distress syndrome: time for a reevaluation. Crit Care Med 2000 Jan; 28(1):232-5.
- 5. Bone RS, Balk RA, Cerra FB. Definitions for sepsis and organ failure and guidelines for the use of innovative therapies in sepsis. Chest 1992;101:1644-1655.
- 6. Taylor DE. Revving the motor of multliple organ dysfunction syndrome. Respir Care Clin North Am 1998;4: 611-631.
- 7. Demling RH. The modern version of adult respiratory distress syndrome. Ann Rev Med 1995; 46:193-202.
- 8. Blajchman MA. A multicenter, randomized, controlled clinical trial of transfusion requirements in critical care. Trasfusion requirements in critical care investigators. N Engl J Med 1999; 340: 409-417.
- 9. Doyle RL, Szaflarski N, Modin GW. Identification of patients with acute lung injury: predictors of mortality. Am J Respir Crit Care Med 1995; 152:1818-1824.
- 10. Crotti S, Mascheroni D, Carioni P. Recruitment and derecruitment during acute respiratory failure: a clinical study. Am J Respir Crit Care Med 2001; 164: 131-140.
- 11. Douglas WW, Rehder K, Beynen FM, Sessler AD, Marsh HM. Improved oxygenation in patients with acute respiratory failure: the prone position. Am Rev Respir Dis 1997; 115:559-566.

## **ANEXOS**

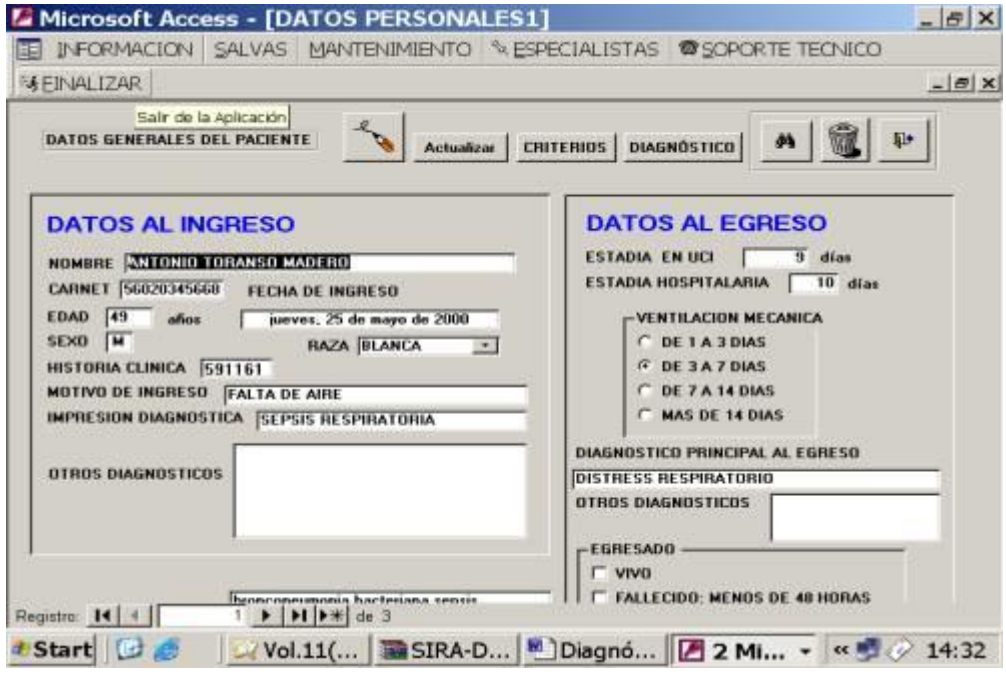

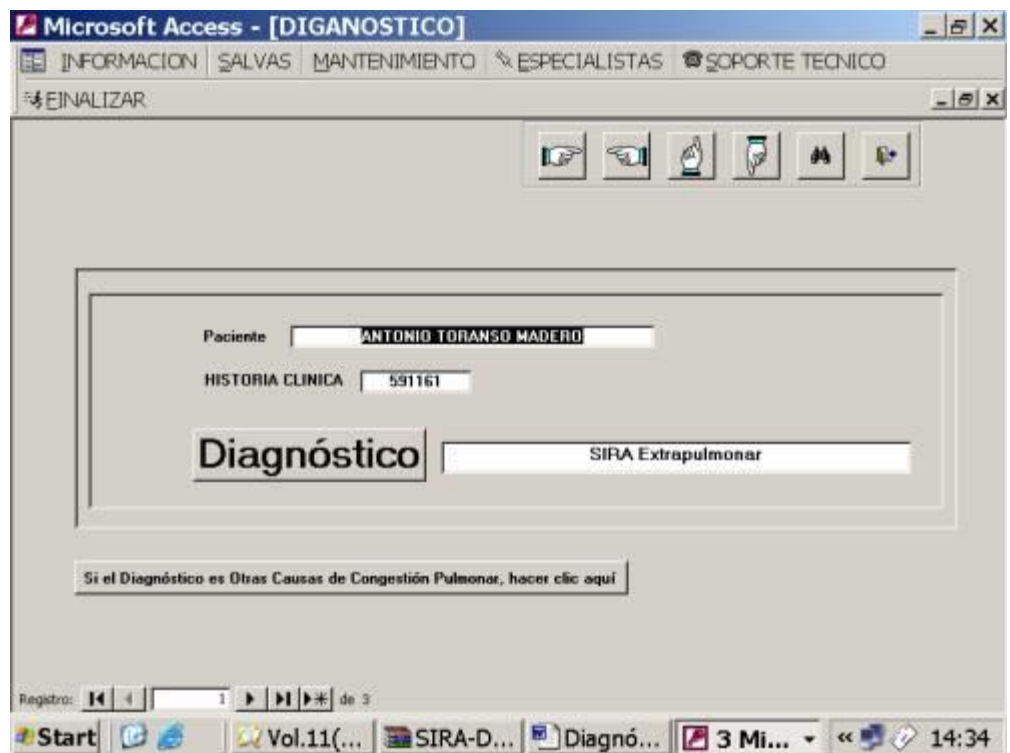